# **Практическая работа 20 Создание и редактирование изображения в растровом графическом редакторе**

**Цель работы:** закрепить навыки создания и редактирования рисунка с помощью фигур и заливок в растровом графическом редакторе.

**Оборудование (приборы, материалы, дидактическое обеспечение):**  персональный компьютер, методические рекомендации к выполнению работы, задание и образец для проведения практической работы

**Компьютерные программы:** Компьютерные программы Windows XP и Paint

## **Содержание работы**

## **Основные понятия.**

1 Растровая графика – это сетка пикселей на компьютерном мониторе, бумаге. Здесь изображение состоит из пикселей, совокупность которых получает изображение.

2 Векторная графика – это способ представления сложных объектов. В данном методе картинка состоит из объектов, которые в свою очередь состоят из контура или контуров, а также заливки.

3 Графический редактор – это программа создания, редактирования и просмотра графических изображений. Графические редакторы можно разделить на две категории: растровые и векторные.

4 Растровые графические редакторы (Adobe Photoshop,Paintshop,Paint) рисуют изображение по точкам, для каждой из которых отдельно заданы её цвет и яркость

5 Векторные рисуют сразу целую линию - дугу, отрезок прямой, а сложные линии представляют как совокупность таких дуг и отрезков.

6 Векторные графические редакторы (CorelDraw,Adobe Illustrator) используют их при изготовлении всех видов эмблем, товарных знаков, в книжной, журнальной и рекламной вѐрстке любой сложности.

7 Растровые программы используют, когда надо обрабатывать сканированные изображения-картины, рисунки, фотографии

# **Задание**

Создать изображение с использованием различных графических примитивов

#### **Порядок выполнения**:

Создадим изображение дорожных знаков:

1 Начнем работу с создания формы будущего знака. Толщина знака больше толщины линии, создадим еще один круг, пространство между окружностями зальем цветом контура:

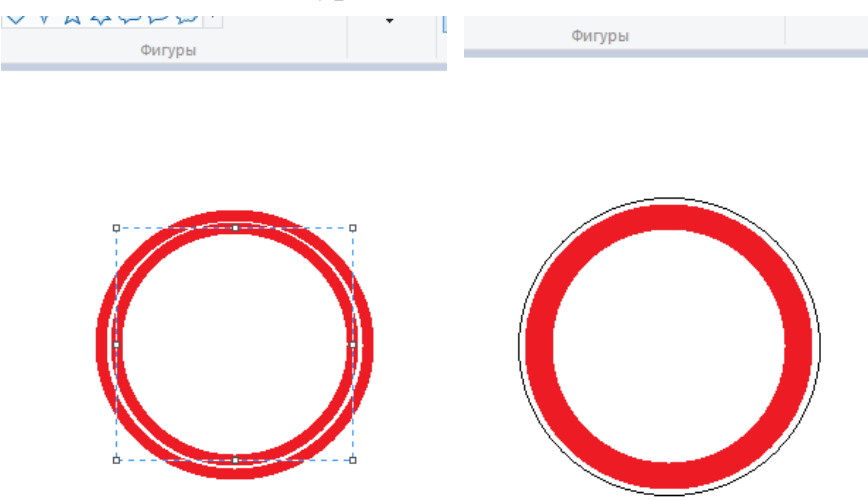

2 Внутреннюю часть знака нарисуем рядом с ним, а потом выделим и вставим в нужное место

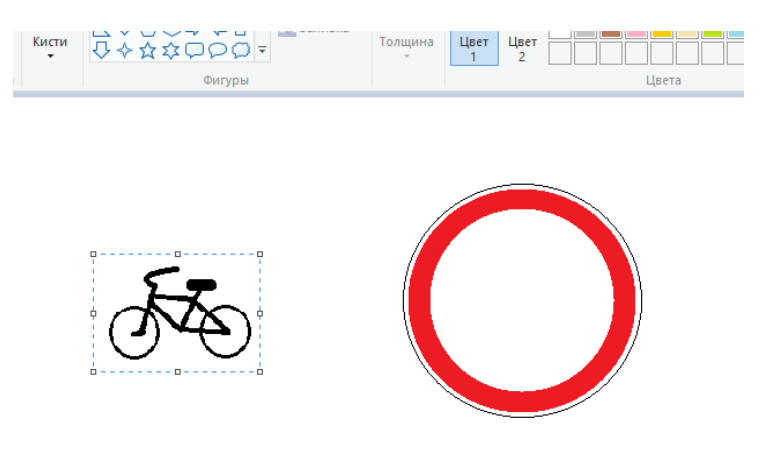

3 Для выделения лучше выбрать произвольную область, обвести изображение как можно ближе к рисунку, т.к. выделение захватывает фон; выделенный объект перенесем в центр знака:

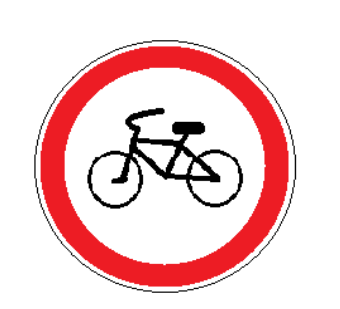

4 Треугольный дорожный знак имеет закругленные края, такого

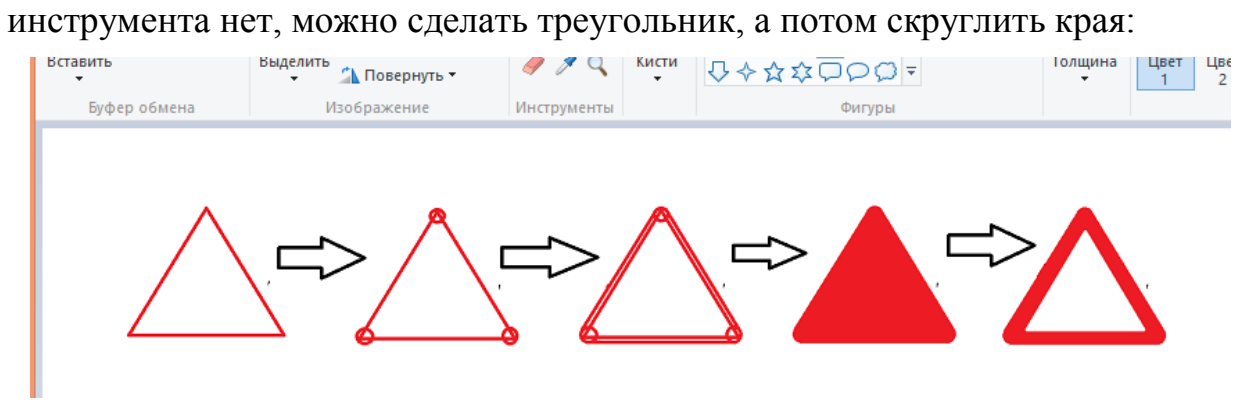

**Задания к практической работе.**

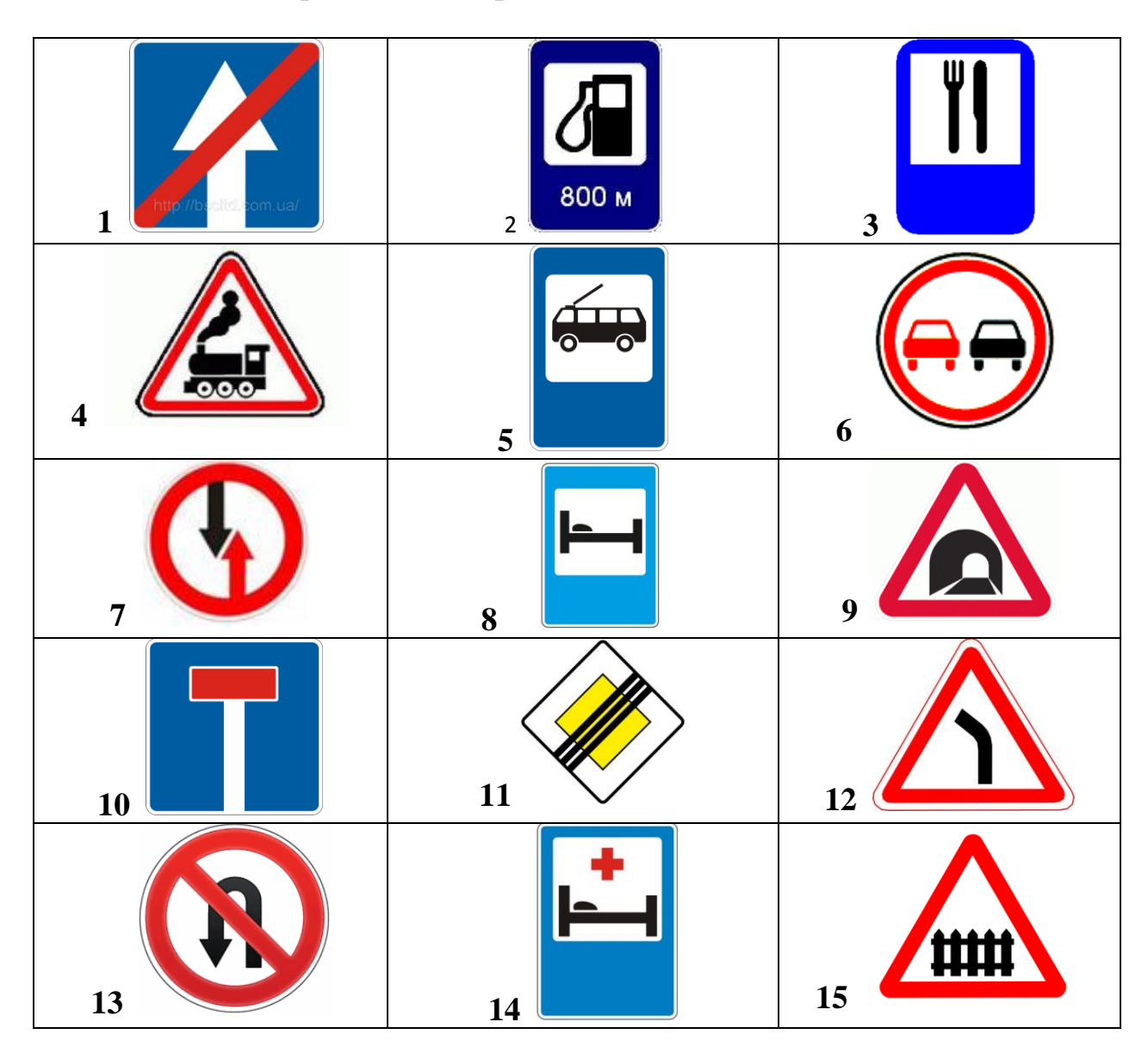

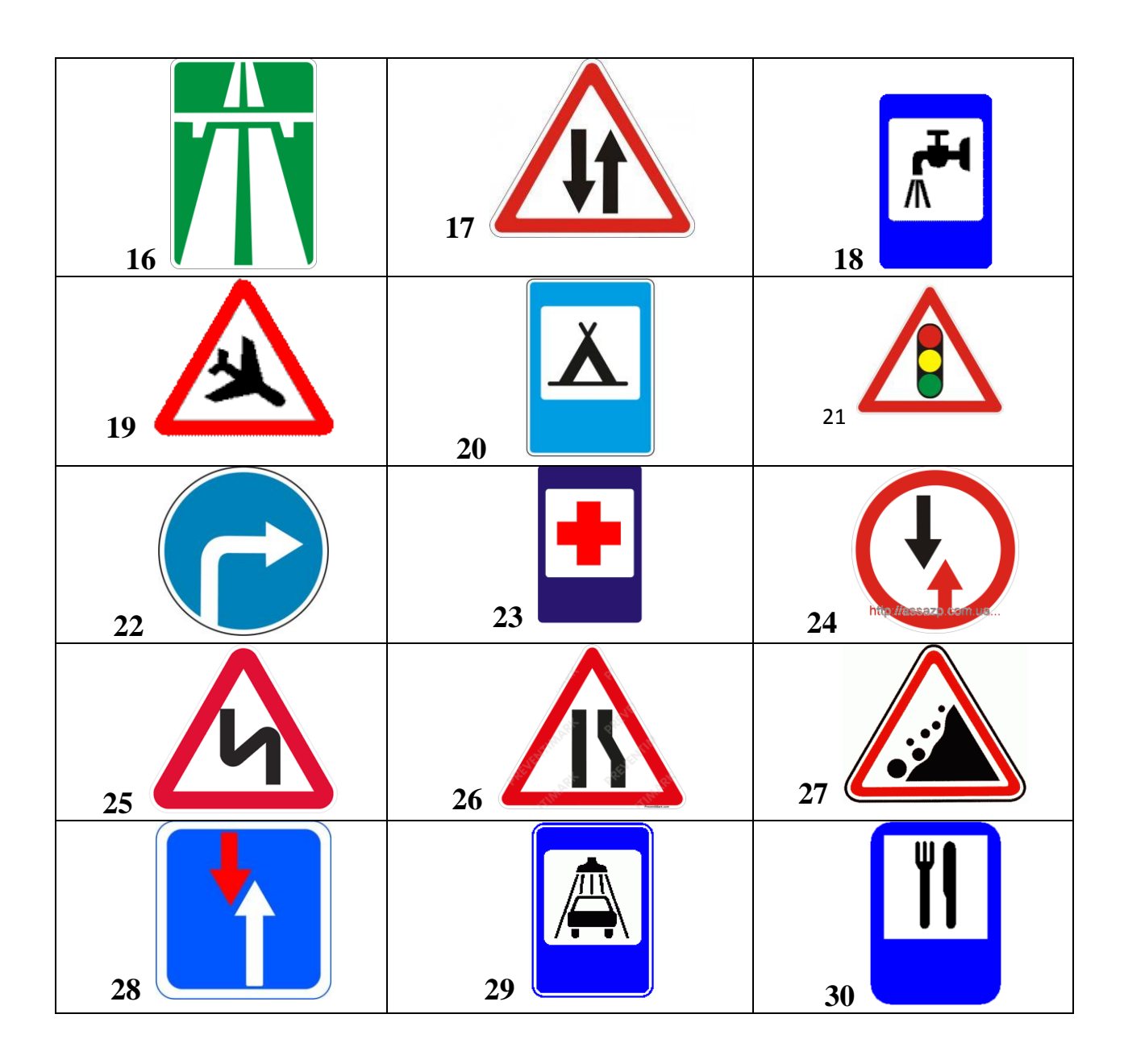

**Порядок выполнения задания, методические указания:**  ознакомиться с теоретическими положениями по данной теме; - выполнить задания практической работы; - сформулировать вывод

**Содержание отчета:** отчет по практической работе должен содержать: основные определения, рассуждения по выполнению заданий, необходимые изображения, вывод по работе

#### **Контрольные вопросы:**

- 1 Что такое векторная графика?
- 2 Что такое растровая графика?
- 3 Графический редактор
- 4 Способ создания изображения в растровом графическом редакторе
- 5 Способ создания изображения в векторном графическом редакторе
- 6 Области применения растровых изображений
- 7 Применение векторной графики

# **Литература:**

1 А.А. Хлебников. Информатика, учебник / А.А. Хлебников. Ростов н/Д: Феникс, 2010 (Среднее профессиональное образование)

2 Е. В. Михеева. Практикум по информационным технологиям в профессиональной деятельности. - М.: Академия, 2007 - 256 с.

3 С. Сименович. Специальная информатика. Учебное пособие. - М.: АСТ-Пресс: Инфорком-Пресс, 2000. - 480 с.

4 И. Г. Семакин. Информатика и ИКТ. Базовый уровень: учебник для 10-11 классов. - М.: БИНОМ. Лаборатория знаний, 2009. - 246 с.

5 В.Ю. Микрюков Информация. Информатика. Компьютер. Информационные системы. Сети Ростов-на-Дону. Феникс. 2007 г.

6 [http://life-prog.ru/view\\_komputernaya\\_grafika.php](http://life-prog.ru/view_komputernaya_grafika.php)

7 <http://www.school497.ru/download/u/02/les15/les.html>

8 http://priklad290660.narod.ru/graf.htm